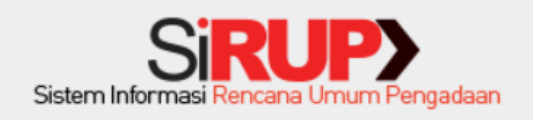

# **USER GUIDE INPUT MANUAL**

**Dilakukan oleh User PA/KPA**

# **I. Login**

PA/KPA dapat mengakses aplikasi SiRUP ke alamat [www.sirup.go.id.](http://www.sirup.go.id/) Klik Tombol "Masuk" yang ada di pojok kanan atas seperti pada Gambar 1.1

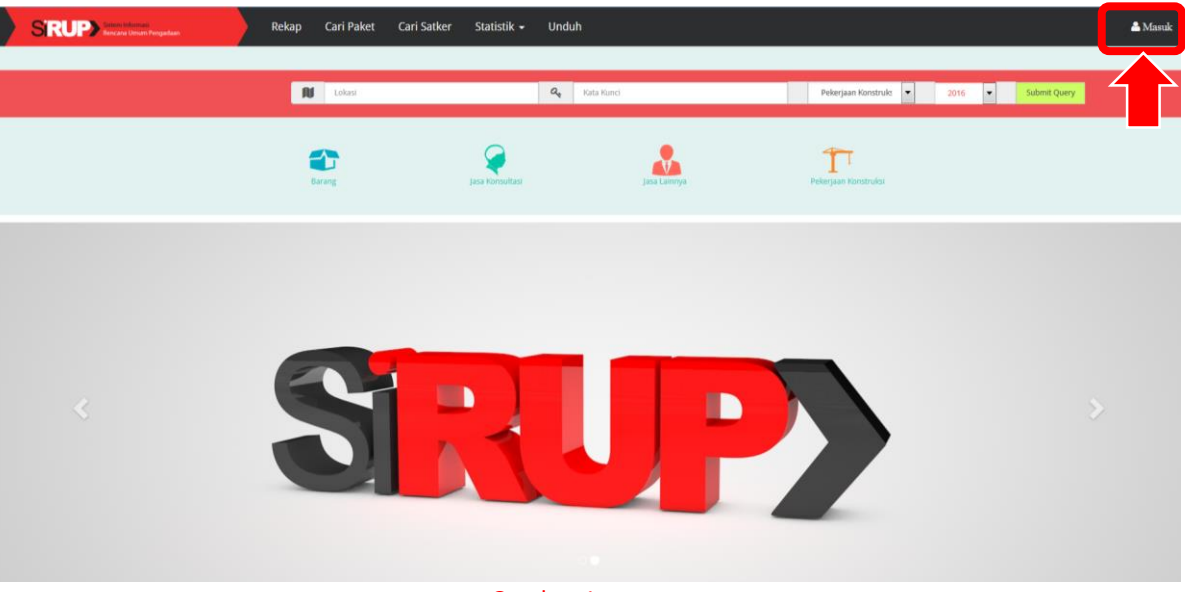

Gambar 1.

Langkah-Langkah Login:

- 1. Masukkan *Username* dan Kata Sandi.
- 2. Klik tombol "Submit"

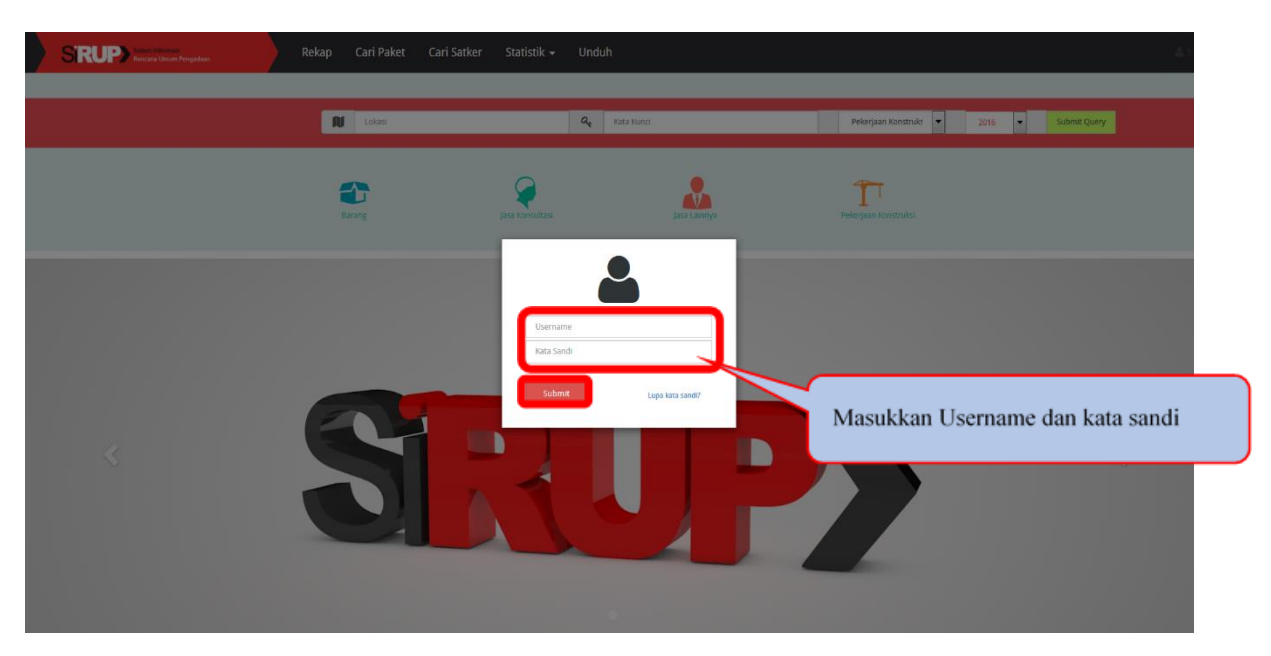

Gambar 2.

## **II. Buat Program dan Kegiatan**

SRUP.

Pembuatan program dan kegiatan **hanya** dapat dilakukan oleh user **PA/KPA**

- 1. Klik Menu **Kelola Data**
- 2. Klik **Kelola Program dan Kegiatan**

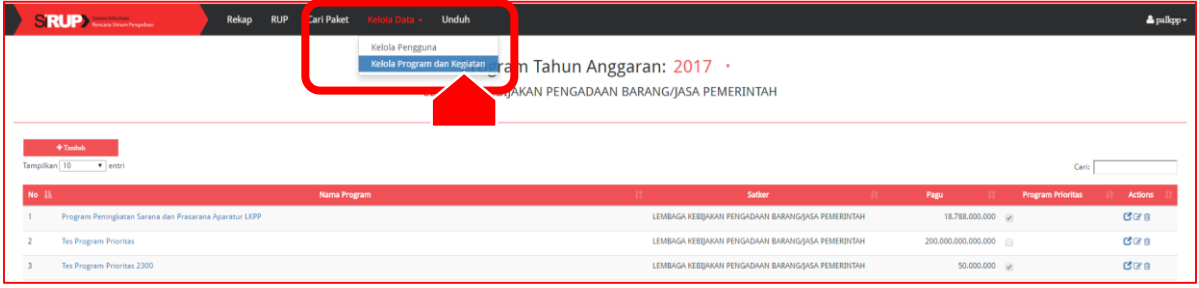

Gambar 3

#### 3. Klik Tombol **+Tambah** yang ada di bagian kiri atas. Rekap RUP Cari Paket

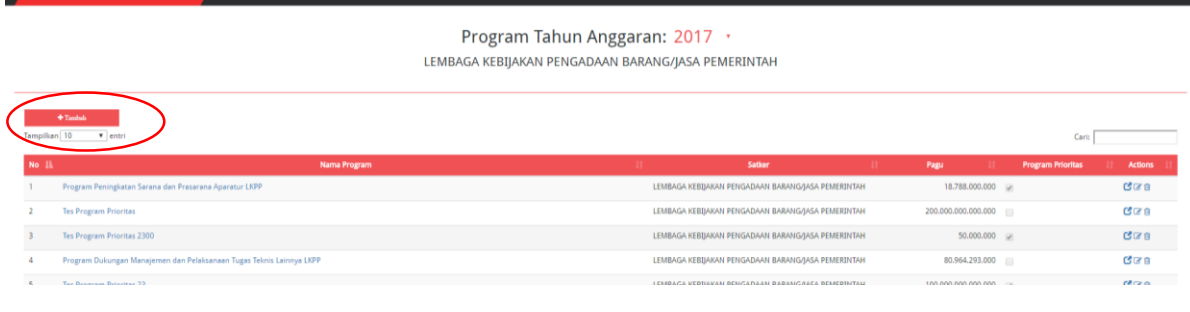

#### Gambar 4

- 4. Tambahkan Data Program, yaitu:
	- a. Ketik Nama Program
	- b. Isi Pagu Program
	- c. Klik Tombol "Simpan".

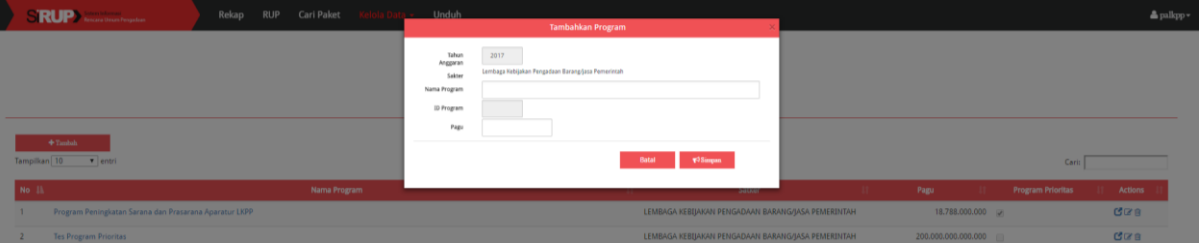

## Gambar 5

- 5. Tambah Kegiatan Langkah-langkah menambah Kegiatan baru:
	- a. Pilih Nama Program Seperti gambar 6

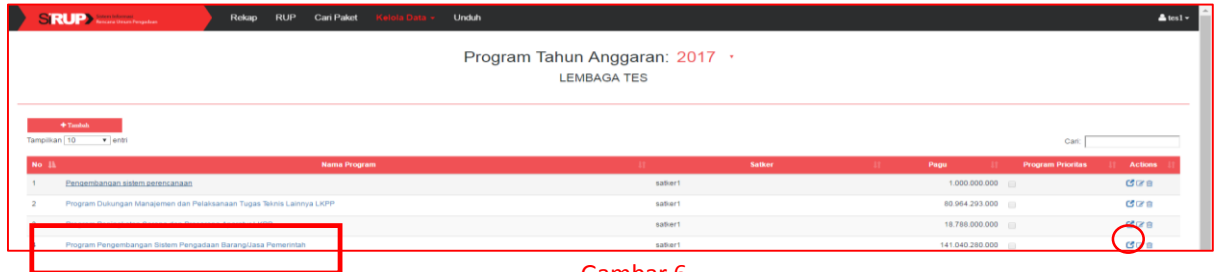

Gambar 6

- b. Klik simbol yang ada di sebelah kiri.
- c. Klik tombol **+Kegiatan** yang ada di bagian kiri atas.

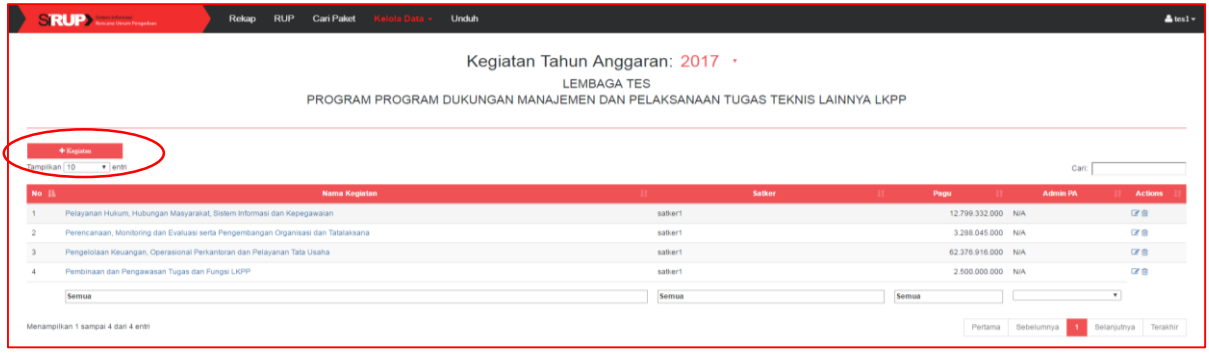

### Gambar 7

- d. Isi **Nama Kegiatan**, **Pagu** dan **Admin PA/KPA** yang ditunjuk sebagai penanggung jawab dalam kegiatan tersebut.
- e. Klik tombol **Simpan**.

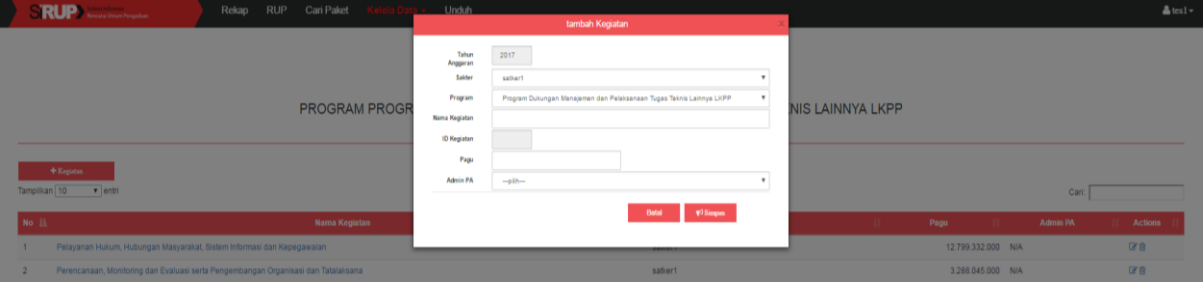

Gambar 8.

## **III. Membuat Paket Penyedia**

Membuat **paket penyedia** dapat dilakukan oleh user **PA/KPA** atau **Admin PA/KPA** setelah mendapatkan delegasi dari PA/KPA\*.

- 1. Klik Menu **RUP**
- 2. Klik **Penyedia**.

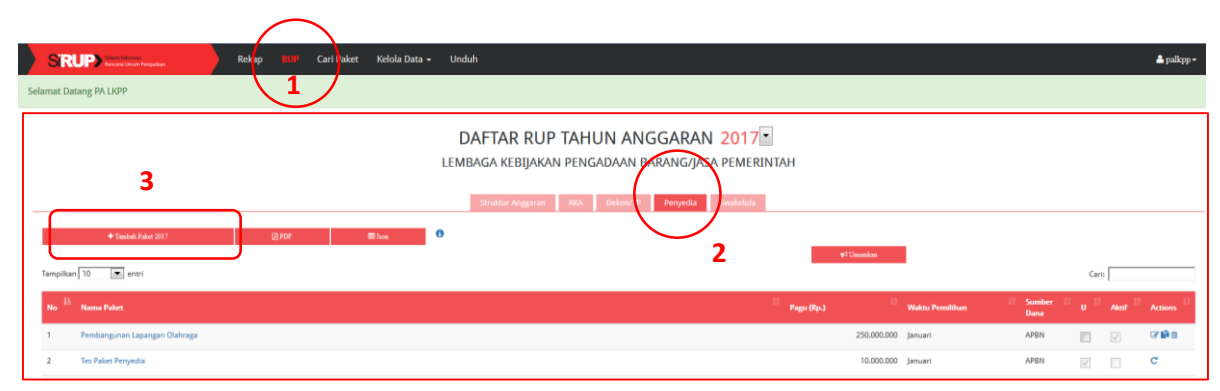

Gambar 9.

### 3. Klik tombol **+Tambah Paket** yang ada di bagian kiri atas

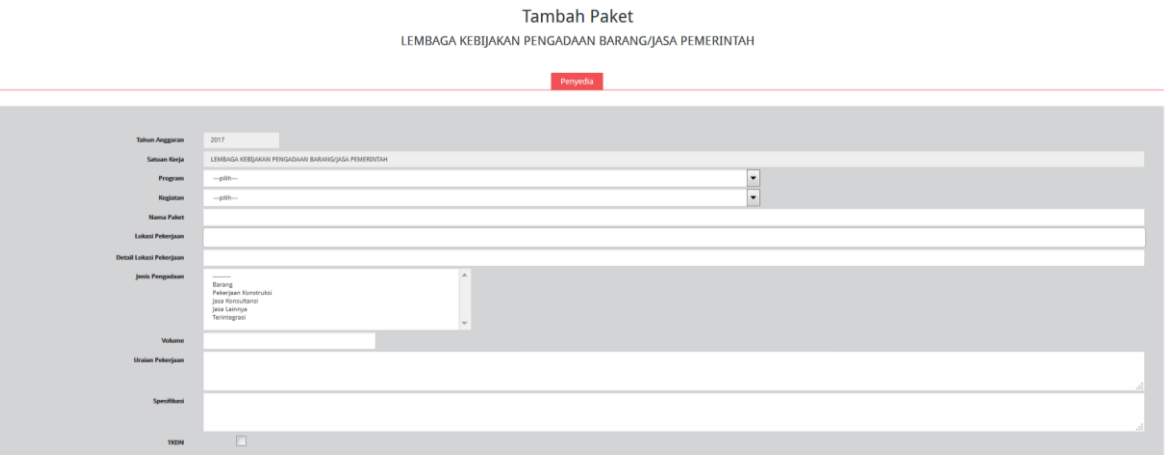

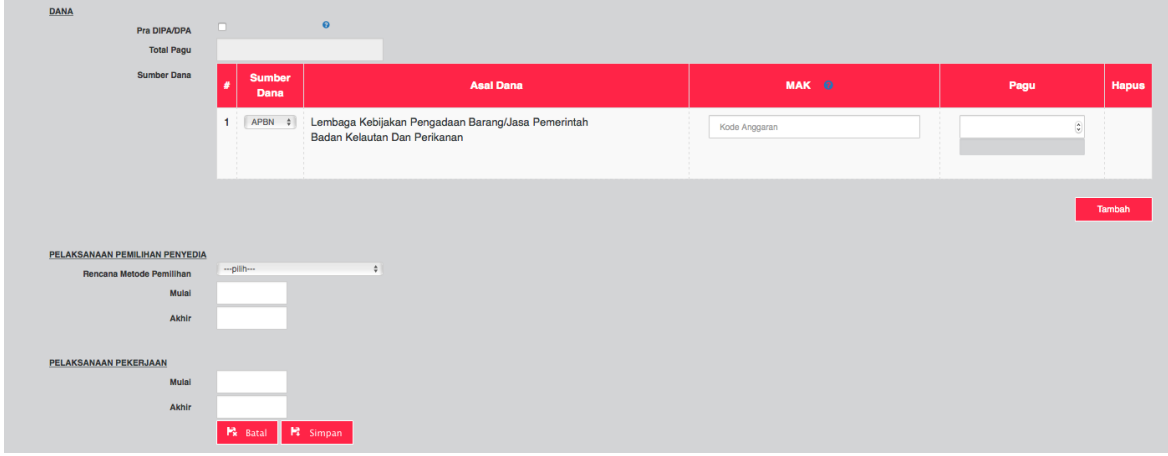

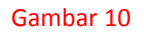

- 4. Isi data paket baru:
	- a. Pilih Pogram
	- b. Pilih Kegiatan
	- c. Ketik Nama Paket.
	- d. Ketik Lokasi Pekerjaan.
	- e. Ketik Detail Lokasi Pekerjaan.
	- f. Pilih Jenis Pengadaan.
	- g. Isi Volume dari paket.
	- h. Ketik Uraian Pekerjaan.
	- i. Ketik Spesifikasi dari paket.
	- j. Klik TKDN jika paket tersebut memiliki Tingkat Kandungan Dalam Negeri (TKDN).
- k. Klik Pra DIPA/DPA bila anggaran paket tersebut belum ditetapkan.
- l. Total Pagu akan secara otomatis terisi dari penjumlahan pagu yang dialokasikan.
- m. Pilih Sumber dana (APBN, APBDP, dll)
- n. Isi MAK (untuk K/L) yang terdiri dari:
	- 3 digit Kode Kementerian
	- 2 digit kode unit eselon I
	- 6 digit kode satuan kerja
	- 2 digit lokasi
	- 2 digit kode wilayah
	- 2 digit kode program
	- 4 digit kode kegiatan
	- 3 digit kode output
	- 3 digit kode komponen
	- 6 digit kode akun
- o. Isi Pagu.
- p. Klik Tombol "Tambah" jika anggaran lebih dari satu sumber dana.
- q. Klik Bulan Awal Pemilihan Penyedia
- r. Klik Bulan Akhir Pemilihan Penyedia
- s. Klik Bulan Awal Pekerjaan
- t. Klik Bulan Akhir Pekerjaan
- u. Klik tombol "Simpan"
- v. Setelah paket selesai akan muncul pernyatakan **paket telah berhasil dibuat**.

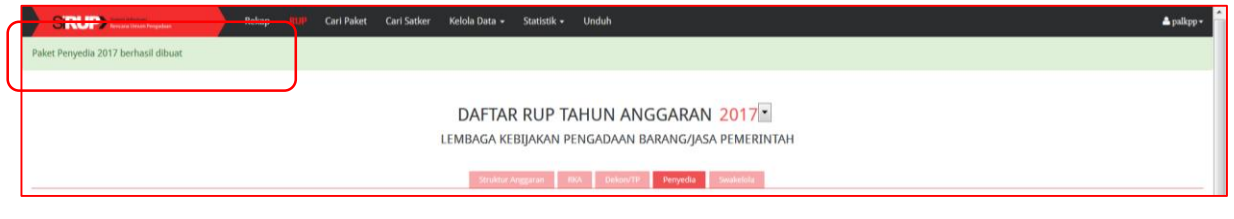

Gambar 11

## **IV. Membuat Kegiatan Swakelola**

Membuat **kegiatan swakelola** dapat dilakukan oleh user **PA/KPA** atau **Admin PA/KPA** setelah mendapatkan delegasi dari PA/KPA\*.

1. Klik tab menu **Swakelola** seperti Gambar 12

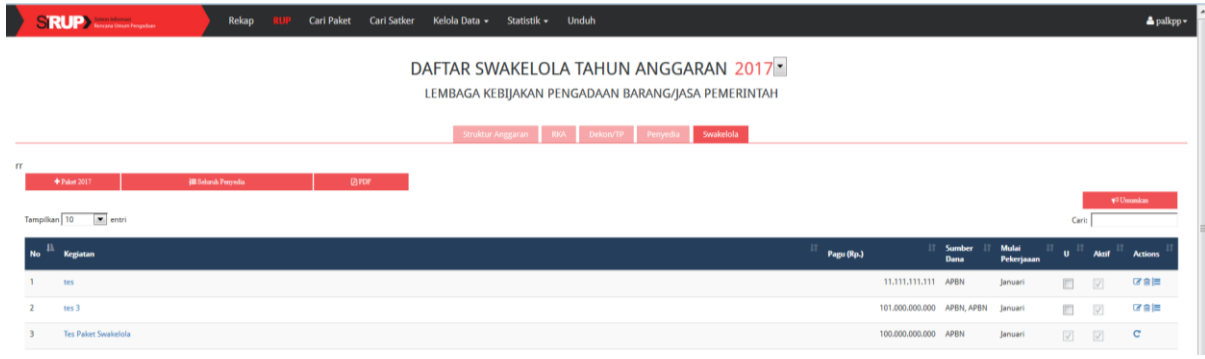

Gambar 12

2. Klik tombol **+Tambah Kegiatan** yang ada di bagian kiri atas halaman seperti gambar 13

|                            | <b>SRUP</b>                                                                                | <b>Rekap</b>                 | <b>RUP</b><br>Cari Paket Cari Satker | Kelola Data »<br>Statistik -                                | <b>Unduh</b> |                  |                  |                            |                                                  |                     |                    |                          | $\triangle$ palkpp - |  |
|----------------------------|--------------------------------------------------------------------------------------------|------------------------------|--------------------------------------|-------------------------------------------------------------|--------------|------------------|------------------|----------------------------|--------------------------------------------------|---------------------|--------------------|--------------------------|----------------------|--|
|                            | DAFTAR SWAKELOLA TAHUN ANGGARAN 2017<br>LEMBAGA KEBIJAKAN PENGADAAN BARANG/JASA PEMERINTAH |                              |                                      |                                                             |              |                  |                  |                            |                                                  |                     |                    |                          |                      |  |
|                            |                                                                                            |                              |                                      | Struktur Anggaran                                           |              | Swakelola        |                  |                            |                                                  |                     |                    |                          |                      |  |
|                            | + Kegiatan 2017                                                                            | <b>Ill Selaruh Penyedia</b>  | GPDF                                 |                                                             |              |                  |                  |                            |                                                  |                     |                    |                          |                      |  |
|                            | Tampilkan 10 __ __ entri                                                                   |                              |                                      |                                                             |              |                  |                  |                            |                                                  |                     | Cari               |                          |                      |  |
| $N_{\rm O}$ $\frac{11}{2}$ | Kegiatan                                                                                   |                              |                                      |                                                             |              |                  | 11<br>Pagu (Rp.) |                            | <b>Sumber</b><br>Dana                            | Mulai<br>Pekerjaaat | $\mathbf{u}$       | Aktil                    | Acti                 |  |
|                            | tes                                                                                        |                              |                                      |                                                             |              |                  |                  | 11.111.111.111 APBN        |                                                  | Januari             | E.                 | $\overline{\mathcal{A}}$ | 宿舎田                  |  |
| $\overline{2}$             | tes3                                                                                       |                              |                                      |                                                             |              |                  |                  | 101.000.000.000 APBN, APBN |                                                  | lanuari             | o                  | $\sqrt{2}$               | 宿舎田                  |  |
| $\mathbf{R}$               | <b>Tes Paket Swakelola</b>                                                                 |                              |                                      |                                                             |              |                  |                  | 100.000.000.000 APBN       |                                                  | Januari             | $\boxed{\vee}$     | $\boxed{\vee}$           | $\mathbf{C}$         |  |
| $\boldsymbol{A}$           | Penyelenggaraan Operasional dan Pemeliharaan Perkantoran                                   |                              |                                      |                                                             |              |                  |                  |                            | 32.158.204.000 APBN, APBN,<br><b>ARRAI ARRAI</b> | Januari             | $\omega'$          | $\overline{\mathcal{A}}$ | $\mathbf C$          |  |
|                            |                                                                                            |                              |                                      | Gambar 13                                                   |              |                  |                  |                            |                                                  |                     |                    |                          |                      |  |
|                            |                                                                                            |                              |                                      |                                                             |              |                  |                  |                            |                                                  |                     |                    |                          |                      |  |
|                            |                                                                                            |                              |                                      |                                                             |              |                  |                  |                            |                                                  |                     |                    |                          |                      |  |
|                            | Tahun                                                                                      | 2017                         |                                      |                                                             |              |                  |                  |                            |                                                  |                     |                    |                          |                      |  |
|                            | Satuan Kerja                                                                               | Badan Kelautan dan Perikanan |                                      |                                                             |              |                  |                  |                            |                                                  |                     |                    |                          |                      |  |
|                            | Program<br>Keglatan                                                                        | --- pilih--<br>--- pilih--   |                                      |                                                             |              | $\div$<br>$\div$ |                  |                            |                                                  |                     |                    |                          |                      |  |
|                            | Nama Kegiatan Swakelola                                                                    |                              |                                      |                                                             |              |                  |                  |                            |                                                  |                     |                    |                          |                      |  |
|                            | Lokasi Pekerjaan                                                                           |                              |                                      |                                                             |              |                  |                  |                            |                                                  |                     |                    |                          |                      |  |
|                            | Detail Lokasi Pekerjaan                                                                    |                              |                                      |                                                             |              |                  |                  |                            |                                                  |                     |                    |                          |                      |  |
|                            | Volume                                                                                     |                              |                                      |                                                             |              |                  |                  |                            |                                                  |                     |                    |                          |                      |  |
|                            | Uralan Pekerjaan                                                                           |                              |                                      |                                                             |              |                  |                  |                            |                                                  |                     |                    |                          |                      |  |
|                            |                                                                                            |                              |                                      |                                                             |              |                  |                  |                            |                                                  |                     |                    |                          |                      |  |
| <b>DANA</b>                |                                                                                            |                              |                                      |                                                             |              |                  |                  |                            |                                                  |                     |                    |                          |                      |  |
|                            | <b>Total Pagu</b>                                                                          |                              |                                      |                                                             |              |                  |                  |                            |                                                  |                     |                    |                          |                      |  |
|                            | <b>Sumber Dana</b>                                                                         | <b>Sumber</b><br>Dana        |                                      | <b>Asal Dana</b>                                            |              | MAK 0            |                  |                            |                                                  | Pagu                |                    | <b>Hapus</b>             |                      |  |
|                            |                                                                                            |                              |                                      | 1 APBN : Lembaga Kebijakan Pengadaan Barang/Jasa Pemerintah |              | Kode Anggaran    |                  |                            |                                                  |                     | $\hat{\mathbf{v}}$ |                          |                      |  |
|                            |                                                                                            |                              | Badan Kelautan Dan Perikanan         |                                                             |              |                  |                  |                            |                                                  |                     |                    |                          |                      |  |
|                            |                                                                                            |                              |                                      |                                                             |              |                  |                  |                            |                                                  |                     |                    |                          |                      |  |
|                            |                                                                                            |                              |                                      |                                                             |              |                  |                  |                            |                                                  |                     |                    | Tambah                   |                      |  |
|                            |                                                                                            |                              |                                      |                                                             |              |                  |                  |                            |                                                  |                     |                    |                          |                      |  |
|                            | PELAKSANAAN PEKERJAAN<br>Awal Pekerjaan                                                    | -- plih-                     | $\ddot{\phantom{a}}$                 | <b>Tahun Pekerjaan</b>                                      | 2013         | $\ddot{\tau}$    |                  |                            |                                                  |                     |                    |                          |                      |  |
|                            | Akhir Pekerjaan                                                                            | -- pilih-                    | $\div$                               | Akhir Pekerjaan                                             | 2013         | $\hat{\div}$     |                  |                            |                                                  |                     |                    |                          |                      |  |
|                            |                                                                                            | Pk Batal                     | P Simpan                             |                                                             |              |                  |                  |                            |                                                  |                     |                    |                          |                      |  |

Gambar 14

- 3. Isi data kegiatan baru yang berupa:
	- a. Pilih Pogram
	- b. Pilih Kegiatan
	- c. Isi nama Kegiatan Swakelola
	- d. Isi Lokasi Pekerjaan
	- e. Isi Detail Lokasi Pekerjaan
	- f. Isi Volume Pekerjaan
	- g. Isi Uraian Pekerjaan
	- h. Total pagu akan secara otomatis terisi dari hasil penjumlahan pagu yang ada di bawahnya,
	- i. Pilih Sumber dana
	- j. Isi Kode DIPA/DPA yang digunakan, (Klik tanda "?" yang ada di sebelah kolom untuk petunjuk pengisian Kode DIPA/DPA)
	- k. Isi besaran Pagu,
	- l. Klik Tombol "Tambah" jika kegiatan tersebut sumber dananya lebih dari satu sumber dana,
	- m. Pilih bulan Awal Pekerjaan,
	- n. Pilih bulan Akhir Pekerjaan,

o. Klik Tombol "Simpan". Maka akan tampil pemberitahuan bahwa paket Swakelola berhasil dibuat di bagian atas halaman.

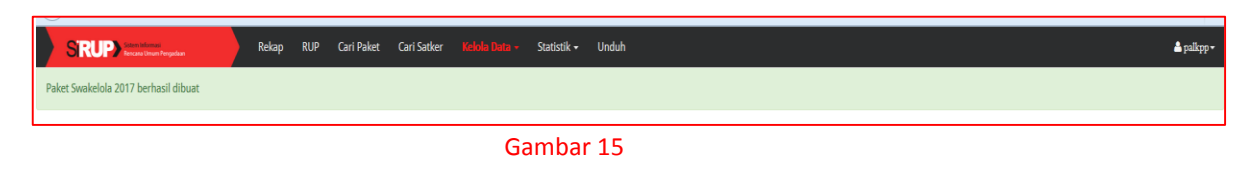

## **V. Membuat Paket Penyedia di dalam Kegiatan Swakelola**

1. Pilih Kegiatan Swakelola yang akan ditambahkan paket penyedianya.

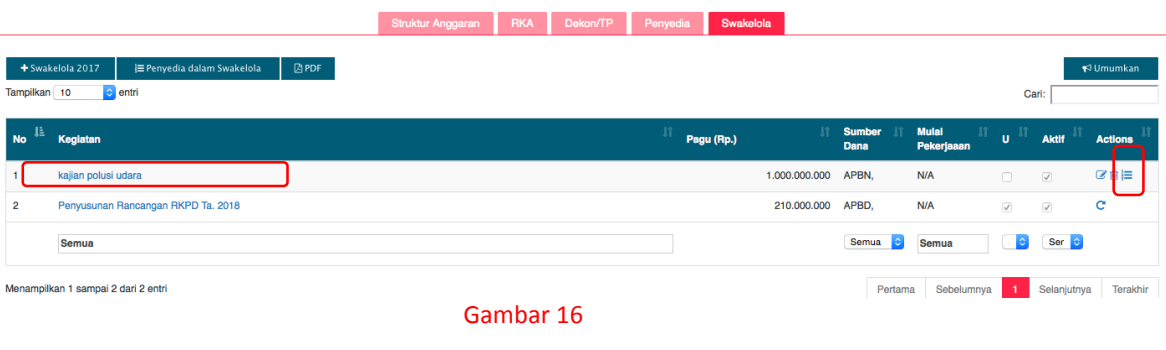

- 2. Pilih tanda
- 3. Klik **+ Penyedia**
- 4. Ikuti langkah **III** nomor 4.

Note:

\*Langkah-langkah PA/KPA mendelegasikan pembuatan RUP kepada Admin PA/KPA untuk suatu program dan kegiatan tertentu adalah sebagai berikut:

- 1. PA/KPA masukkan user name dan kata sandi
- 2. Klik tab Kelola Data
- 3. Klik Kelola Program dan Kegiatan
- 4. Klik simbol pada Program yang dikehendaki
- 5. Klik simbol  $\mathbb{F}$  pada Kegiatan yang dikehendaki
- 6. Pilih Admin PA/KPA yang dikehendaki (Admin PA/KPA telah dibuat pada kelola pengguna)